# **MODEM/FAX BOARDS**

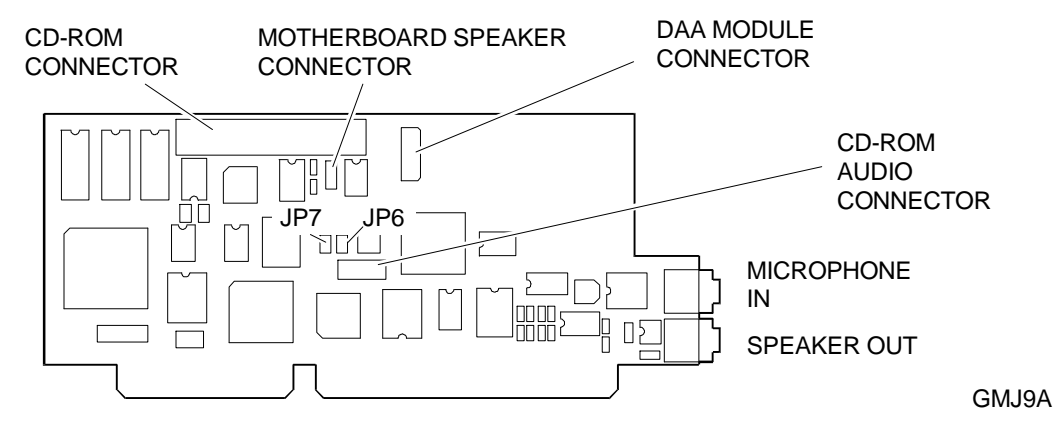

#### **Audio / Modem / Fax Board (MI2047)**

Before installing the board into the system, make sure that all configuration jumpers are set correctly. The following table gives the board's possible configurations.

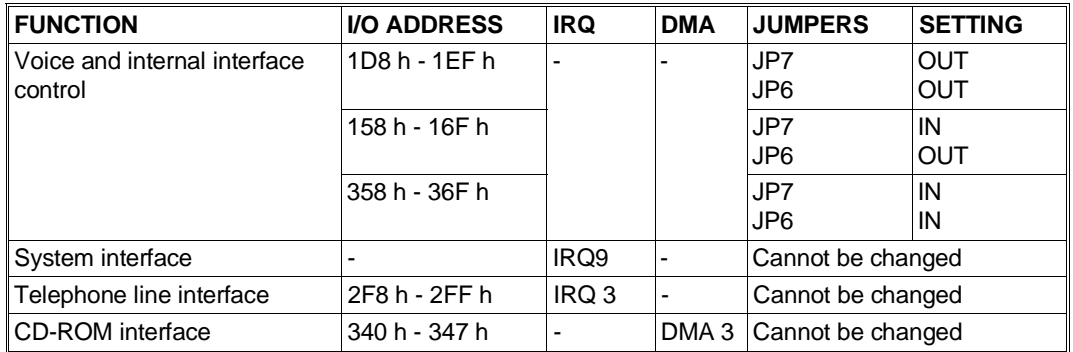

**NOTE:**This board uses address 2F8-2FFh for the telephone line interface, which corresponds to the address of the system second serial port. Using the configuration utilities, you will have to change the address of the second COM2 serial port.

Once the board is installed proceed with its software configuration using the configuration program available on two types of media:

- On floppy diskettes supplied with the board itself
- Preinstalled on the hard disk drive of the system in which the audio board is installed. In this case you will need to recreate the configuration diskettes by using the utilities that download this preinstalled software onto diskette.

Proceed as follows to configure the board:

- 1) Go into Windows.
- 2) Insert the software configuration diskette into drive A.
- 3) Select the **File** menu from the Windows **Program Manager** command bar.
- 4) Select the **Run** command.
- 5) A dialog box is displayed: type **A:setup** and press Enter.
- 6) The installation program will update the AUTOEXEC.BAT and CONFIG.SYS files without taking into consideration the board installed.
- 7) A new group called **MODEM SETUP** is created in the Program Manager at the end of the installation procedure.

**F**

### **Creatix Modem/Fax Board**

The following main modem characteristics are implemented on this board:

- Full-duplex mode and telephone network voice band (300−3000 Hz)
- Serial transmission and reception
- Modem configuration with AT commands
- Automatic protocol
- Data compression and error correction in compliance with MNP 5 and V.42bis
- MNP 10 (particularly suitable for connection with radiophones)
- Effective maximum transfer speed of 57.600 bps (V.32bis with V.42bis)
- Automatic baud rate recognition for all speeds up to 57.600 bps in the Hayes mode
- Auto dialing with AT Hayes commands or in compliance with V.25bis
- Password protected automatic recall
- Remote configuration through the telephone line.

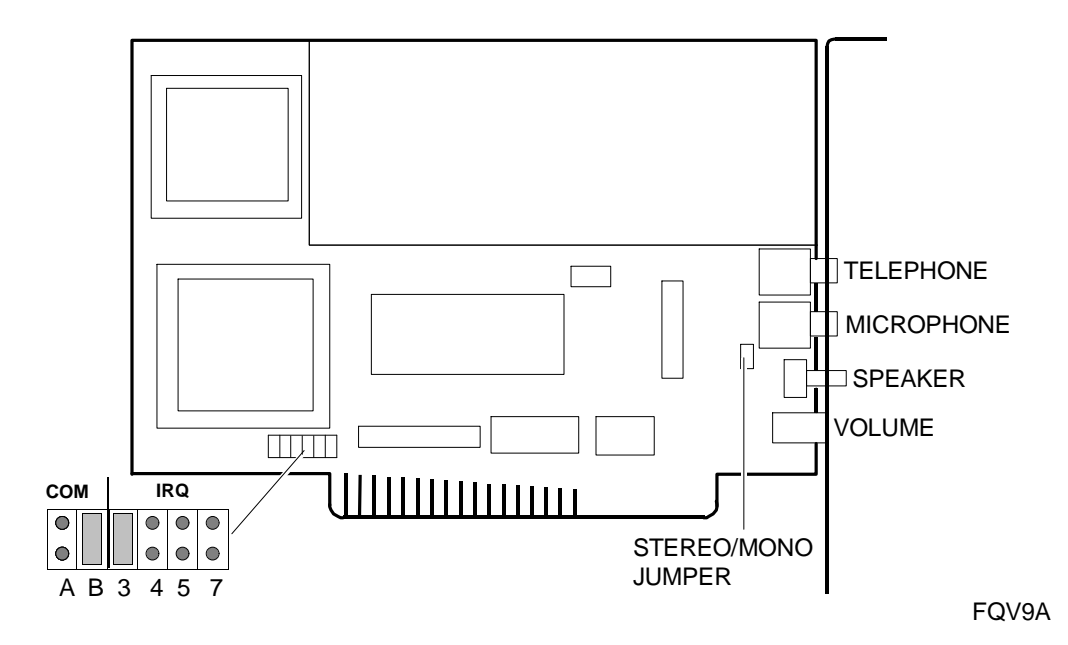

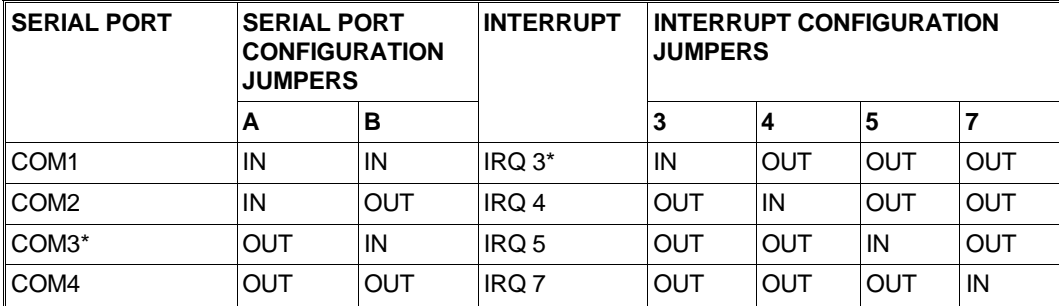

The jumpers on the board allows the configuration of the serial port (COM) and interrupt (IRQ) used. The default settings are: COM 3, IRQ 3.

\* = Default configuration

### **Stereo/Mono Jumper**

This jumper must be inserted when connecting two speakers to the modem through a stereo jack.

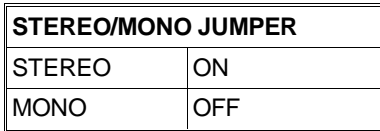

# **B&V Modem/Fax Board**

For the main characteristics of the modem implemented on this board refer to the description of the Creatix Modem/Fax board.

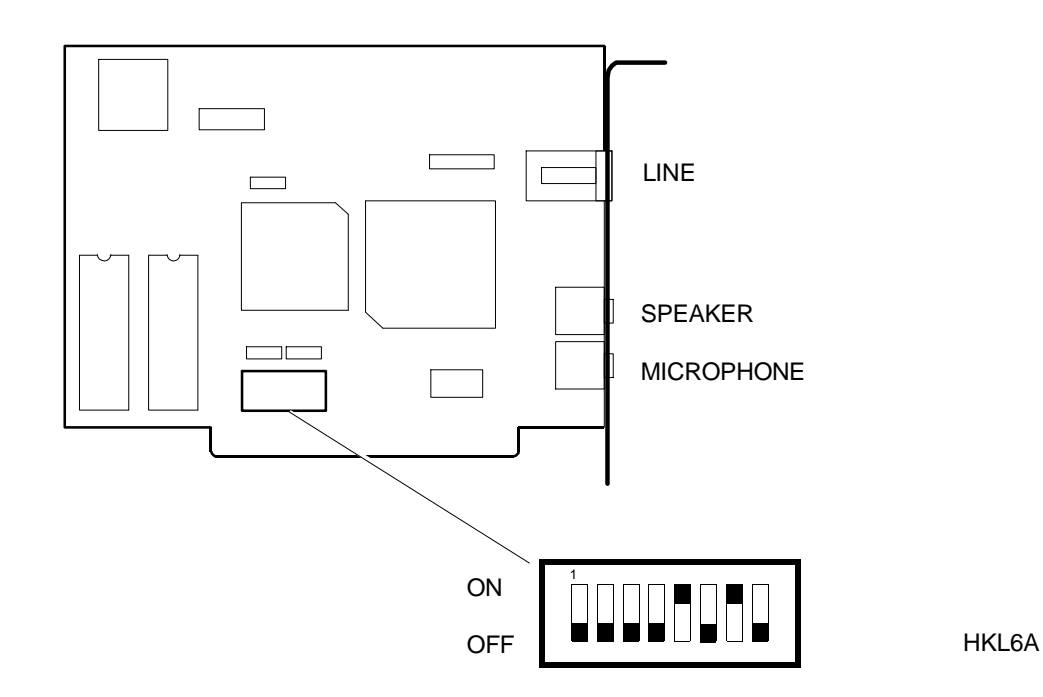

The DIP-switches on this board are used to configure the serial port (COM) and interrupt (IRQ) used. The default settings are: COM 3, IRQ 3.

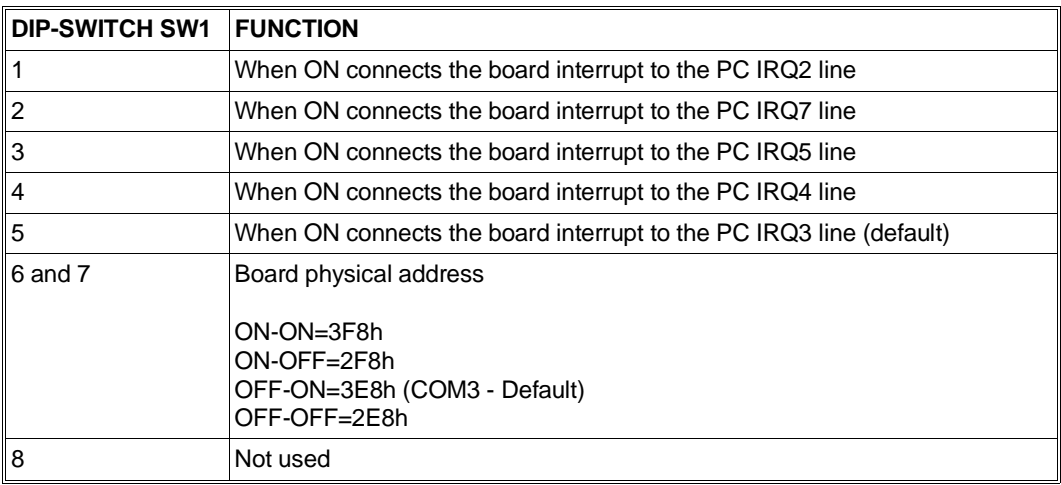

#### **3X Modem/Fax Board**

For the main characteristics of the modem implemented on this board refer to the description of the Creatix Modem/Fax board.

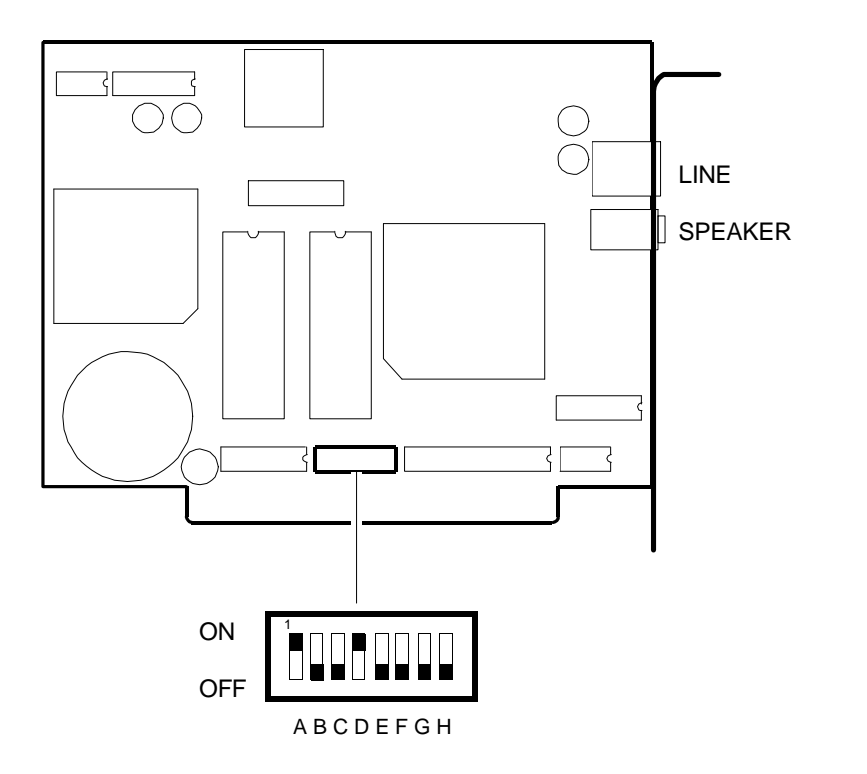

**F**

HKL7A

The DIP-switches on this board are used to configure the serial port (COM) and interrupt (IRQ) used. The default settings are: COM 3, IRQ 3.

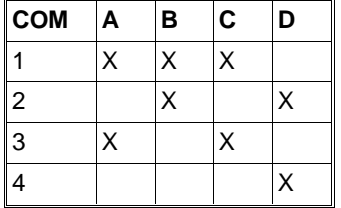

C=IRQ4 D=IRQ3 E=IRQ2 F=IRQ5 G=IRQ6 H=IRQ7

X=ON

# **Dataflex Modem/Fax Board**

For the main characteristics of the modem implemented on this board refer to the description of the Creatix Modem/Fax board.

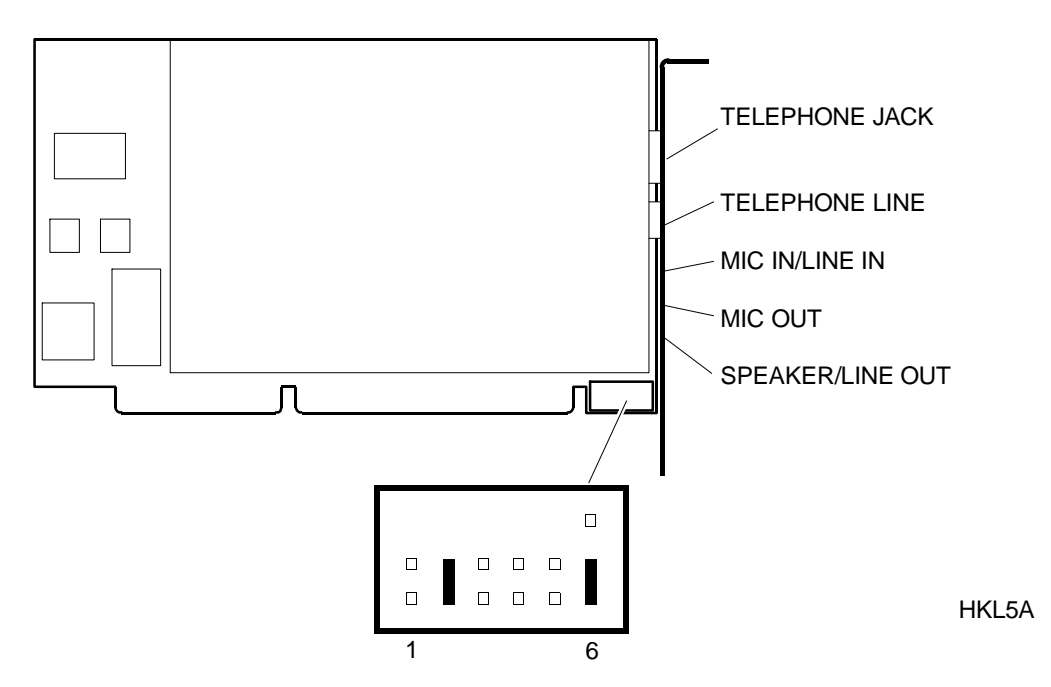

The jumpers on the board are used to determine the levels of the analog signals on the micro and speaker connectors.

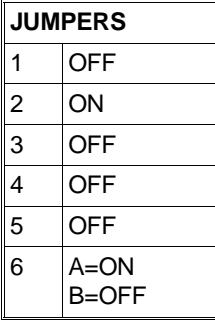

ON = Jumper inserted OFF = Jumper not inserted **Jumper Settings**

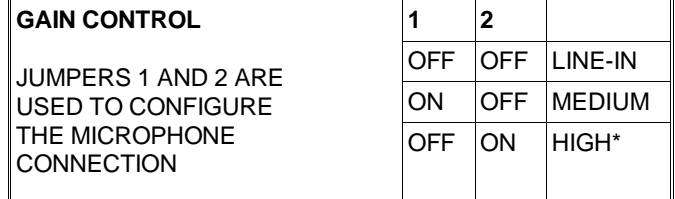

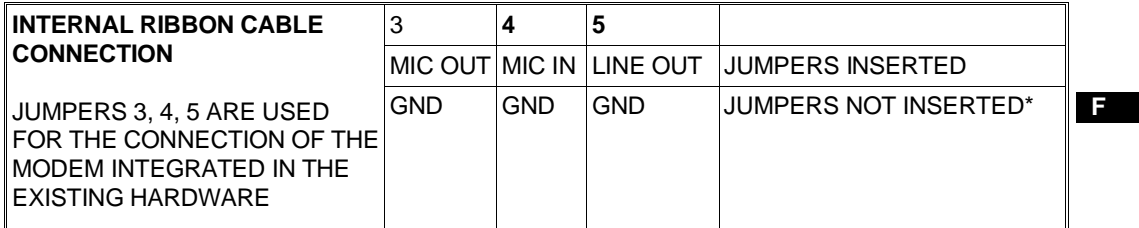

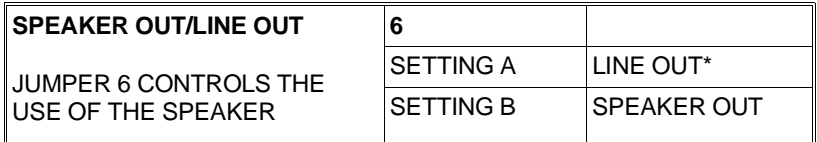

\* = Default

■